## Application j accélère Utilise ton soule pour enrique pour enrique pour enrique pour entre tous les trajets que tu réalise en seuleme<br>En seulement de pour de pour de pour le proposage et on seulement du reste et on se les trajets du reste et on<br> Ville de département de département de la rivée de routes par les informètres par les informètres par les informètres par les informètres de routes les informètres de routes les informètres les informètres les informètres Figure 1.1 The California of the California concentre and the concentre of the California of the California of the California of the California of the California of the California of the California of the California of the Application<br>
accélère<br>
France J'AACCÉLère pour utiliser l'application. Contacte une auto-école partenaire partenaire de Contacte par<br>
Sousseau pour obtenir tes identifiants. **Applies ton smartphone pour enregistrer tous les trajets que tu réalises en seulement deux cites l'Un clic au départ, viel d'arrivée de la contexte pour enregistrer tous les trajets que tu réalises en seulement deux cites** Application<br>
accélère<br>
The Communication ou pour ajoute des trajets manuellement si jamais tu as outlier des anciens and trajets manuellement si jamais tu as outlier and trajets manuellement si jamais tu as outlier and tra **Applies tes trajets avec le CPS de ton smatrique des trajets en et visites en seulement deux dies ! Un clie de départ, ville d'arrivée, kilomètres parcourus, durée du trajet, météo, type de route, villes is un clie aux po Apple de son smarte visualisée par considerant de l'unité de l'ajoute les maneuvres réalisées à tes trajets que tu réalisées en acudement deux clies ! Un clie a<br>pour la conduite accompagnée.<br>Pour la conduite accompagnée.<br>** Application<br>acun de tes trajets pour tes trajets pour tes trajets pour tes ressentiers and a la partie de tes ressentiers<br>acun de tes trajets pour tes trajets pour tes trajets pour tes ressentiers and a la partie de tes re Application<br>accélère<br>des trajets du fichier contenant de tous tes trajets que tu pour le jour de tous tes trajets que tu pour le jour de tous tes trajets que tu pour le jour de tous tes trajets que tu pour le jour de tous

pour ta conduite accompagnée.

Tu pourras ensuite visualiser chacun de tes trajets, comme dans ton carnet, mais en mieux ! Ajoute aussi les manœuvres que tu as réalisées pour garder une trace de ton entraînement.

## FONCTIONNALITÉS

- 
- 
- 

## INFORMATIONS ENREGISTRÉES

- 
- 
- 
- 
- 
- 

Date de mise à jour 15 juin 2023

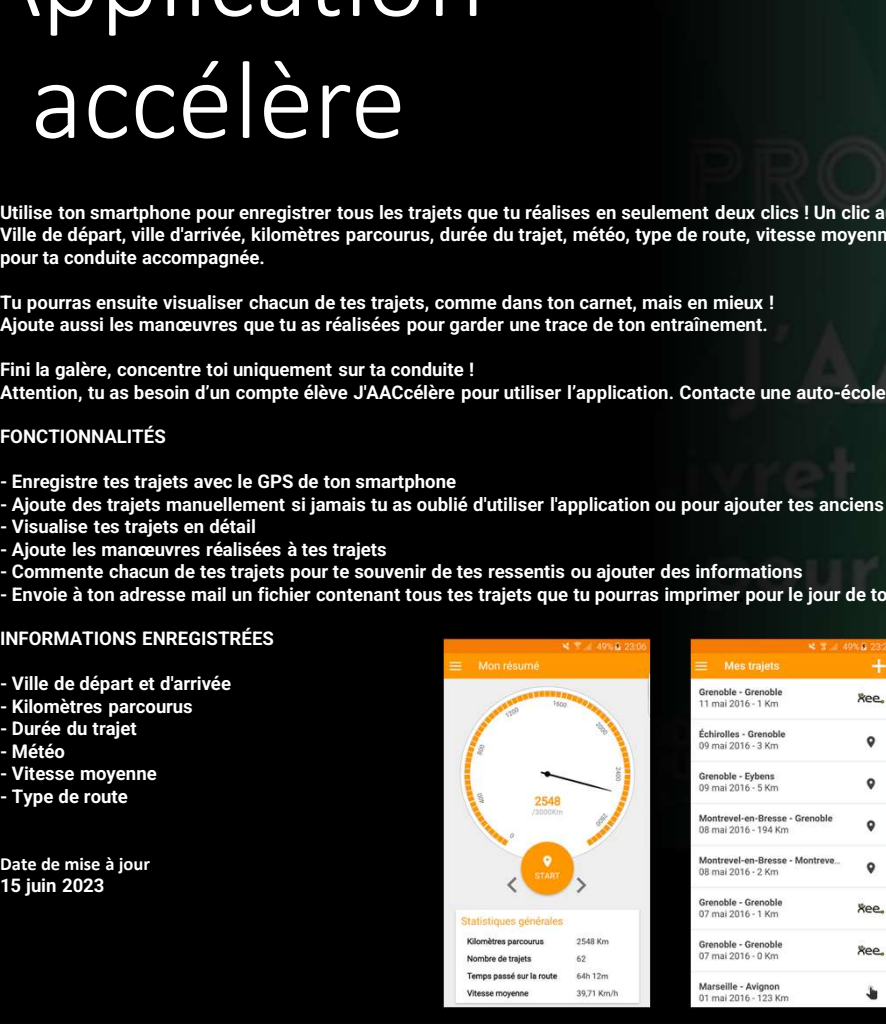

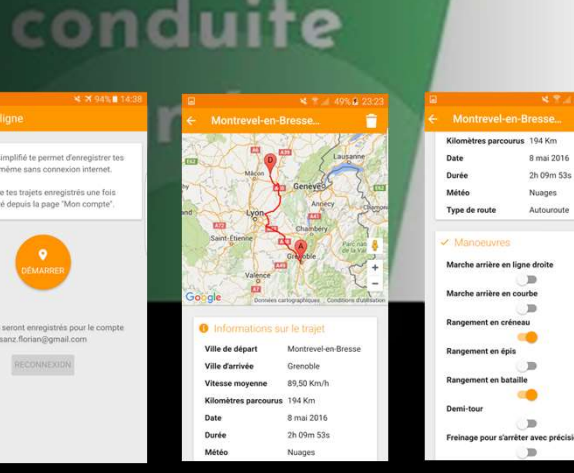

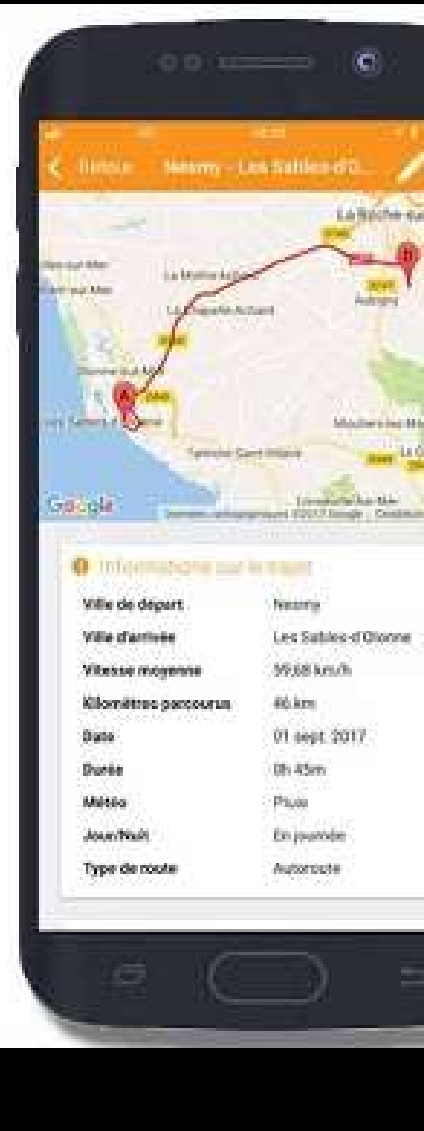